## **Richiesta destinazione eccedenza oraria autorizzata**

In conformità al nuovo Regolamento Orario di lavoro e di servizio, il dipendente **può destinare l'eventuale eccedenza autorizzata, cumulata nel mese di riferimento**, al pagamento o al riposo compensativo.

## **Come operare**

Il dipendente può scegliere di destinare l'eccedenza oraria cumulata a:

- liquidabile
- riposo compensativo
- entrambe le voci

## **Tale funzione sarà disponibile mensilmente, nei 3 giorni successivi alla chiusura dei cartellini.**

La destinazione dell'eccedenza deve essere effettuata tramite una nuova funzione introdotta nella procedura informatica *IrisWeb* denominata *(W024) Richiesta destinazione eccedenza liquidabile*, cliccando sull'icona riportata nello *screenshot* sottostante:

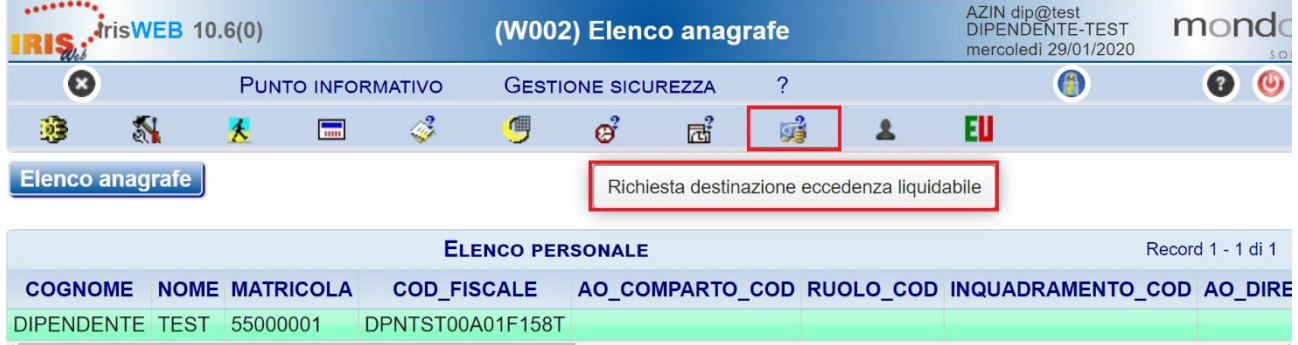

oppure cliccando sulla voce *Richiesta destinazione eccedenza liquidabile* nel menù a tendina del *Punto informativo*:

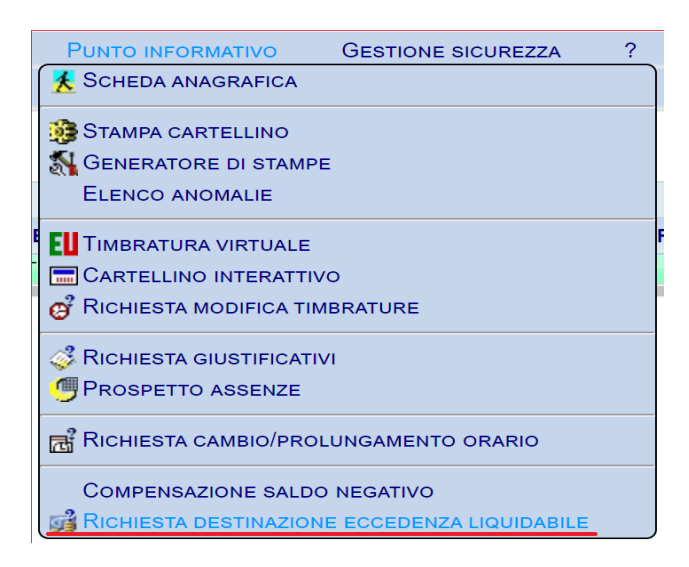

Una volta avuto accesso alla funzione, il dipendente visualizzerà i dettagli dell'eccedenza:

- Il **mese di riferimento** - L'**eccedenza complessiva** effettuata nel mese di riferimento Pag. 1 di 1 **RICHIESTE DI STRAORDINARIO MENSILE** Record 1 - 1 di 1 Ore **Riposi** Ore **Liquidabile Riposo** Ore in **Mes** Responsabile Compensativi compensabili liquidabili Tipologia Dettag complessivo Compensativo pagamento autorizzati autorizzate autorizzate  $\frac{1}{2}$  12/2019 04.00  $\mathsf R$ ጜ

Selezionando l'icona di modifica  $\mathcal{F}$ , si aprirà la schermata riportata di seguito:

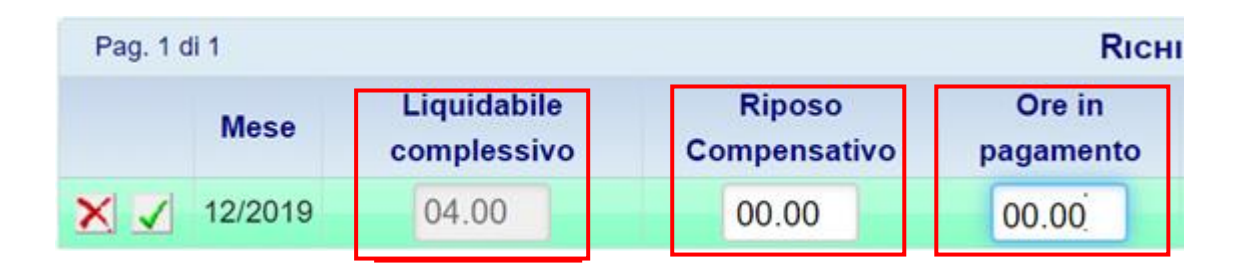

Nel dettaglio:

- **Liquidabile complessivo**: è il totale di ore di eccedenza oraria autorizzata nel mese di riferimento
- **Riposo Compensativo/Ore in pagamento**: sono i campi da compilare per destinare l'eccedenza secondo la propria preferenza.

Nel caso in cui il dipendente volesse destinare l'eccedenza al pagamento dovrà compilare il campo *Ore in pagamento:*

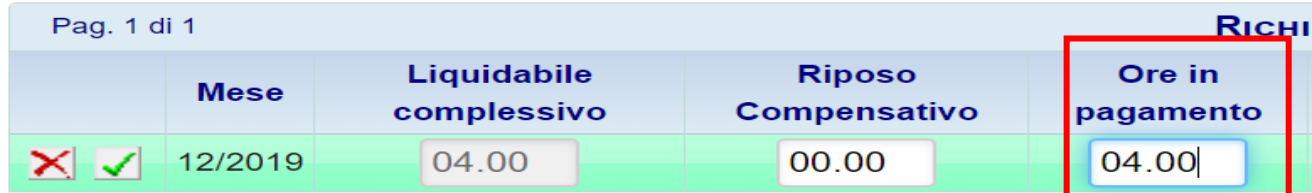

Nel caso in cui il dipendente volesse destinare l'eccedenza a RICO dovrà compilare il campo *Riposo Compensativo*:

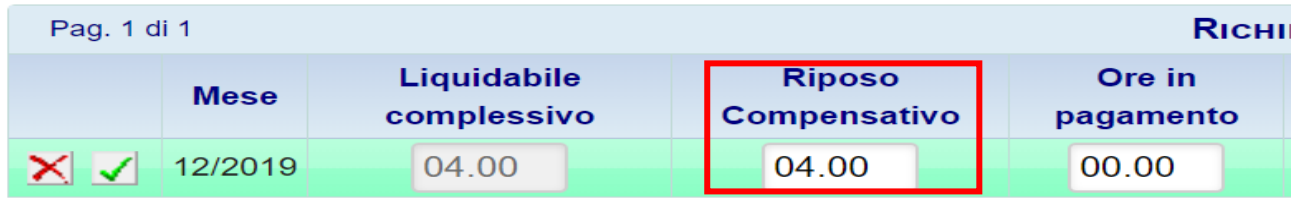

Nel caso in cui il dipendente volesse destinare l'eccedenza parzialmente a liquidabile e parzialmente a RiCO, dovrà compilare entrambe le voci:

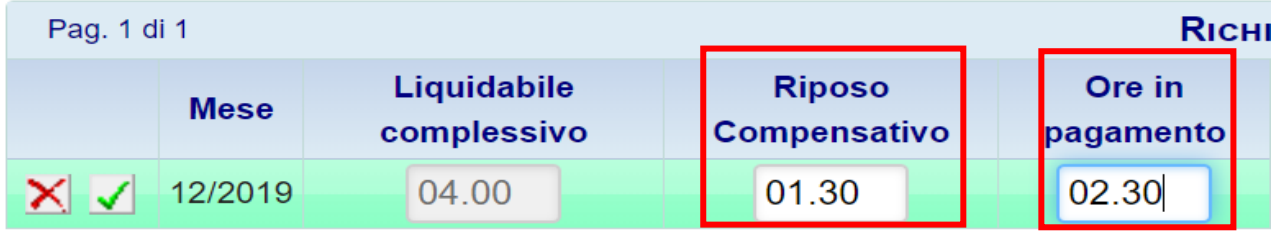